**Parallels Desktop 7 for Mac : lâ** napplication de Parallels Mobile, iPad, iPhone et iPod *Touch* **Mac et Linux** Posté par : JulieM Publiée le : 7/5/2012 13:30:00

**Parallels Mobile** a lancé une mise à jour compatible avec le nouvel écran Retina dâ∏iPad,  $\tilde{A}$  la qualit $\tilde{A}$ © dâ $\Box$ image spectaculaire. Utilis $\tilde{A}$ © avec Parallels Desktop 7 for Mac, lâ $\Box$ application de Parallels Mobile, destinée aux iPad, iPhone et iPod Touch, permet aux utilisateurs de faire fonctionner  $\tilde{A}$  distance leurs Macs et tous les syst $\tilde{A}$ "mes dâ $\Box$ exploitation, applications et fichiers dont ils ont besoin, directement  $\tilde{A}$  partir de leur syst $\tilde{A}$ "me iOS

Et maintenant, grâce à lâ<sub>l</sub> A©cran Retina, les utilisateurs du nouvel IPad peuvent faire tout cela sans renoncer  $\tilde{A}$  la qualit $\tilde{A}$ © des images.

Parallels Mobile permet aux utilisateurs dâ<sup>n</sup> effectuer des t¢ches qui ©taient jusque-lÂ difficiles voire impossibles  $\tilde{A}$  effectuer sur iPad/iPhone : imprimer, visualiser des sites Internet Flash, bénéficier du son et de la pleine utilisation de programmes Windows tels que Outlook et Quicken. Avoir  $\tilde{A}$  disposition son bureau de nâ $\pi$ importe o $\tilde{A}^1$  dans le monde devient d $\tilde{A}$ ©sormais possible avec Parallels Mobile. Quelques-uns des clients utilisant d©jà les différentes utilisations Parallels Mobile ont témoigné ci-dessous.

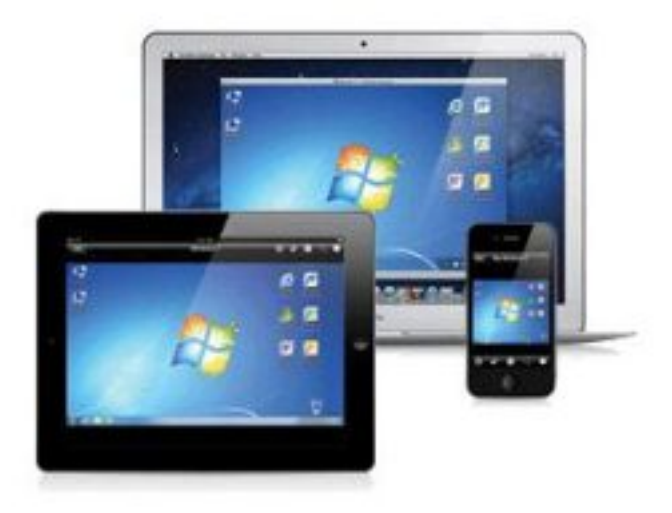

Accédez à vos applications Mac et programmes Windows dans Parallels Desktop pour Mac, même en déplacement. Utilisez les sans souci grâce à cette app flambant neuve : **Parallels Mobile!** 

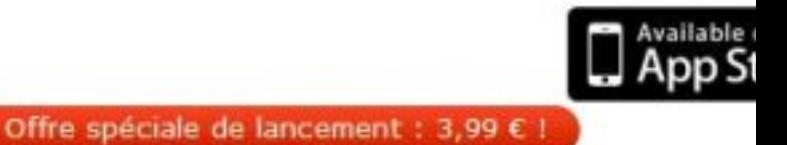

Lâ $\Pi$ interface utilisateur et les ic $\tilde{A}$  nes de Parallels Mobile ont  $\tilde{A} \mathbb{O} t \tilde{A} \mathbb{O}$  recr $\tilde{A} \mathbb{O} \tilde{A} \mathbb{O}$ es en haute résolution de 264 dpi, afin dâ $\Box$ assurer une clarté et une netteté identiques  $\tilde{A}$  celles du

nouvel écran Retina et ainsi offrir une expérience utilisateur optimale. Les systà mes dâ $\Box$ exploitation, les applications, les fichiers et les images  $\tilde{A}$  partir du Mac  $\tilde{A}$  distance et de ses machines virtuelles sont plus performants que jamais avec lâ $\Box$  A © cran iPad Retina, surtout si la résolution de votre Mac/machine virtuelle est réglée au-dessus de 1024 x 786 (jusquâ∏ ) une  $r\tilde{A}$ ©solution de 2048 x 1536-pixels ou 264 dpi).

## Cette mise  $\tilde{A}$  *jour comprend dâ* autres fonctions, telles que :

â∏¢ Fonction de connexion optimisée:

o Connecter la copie enregistr $\tilde{A} \odot e \tilde{A}$  partir de Parallels Desktop sur le Mac au serveur Parallels Mobile.

1. Aller dans son Mac et ouvrir Parallels Desktop.

2. Choisir Préférences sur le menu Parallels Desktop.

3. Dans la fenÂ<sup>a</sup>tre Préférences, cliquer sur lâ∏onglet Mobile.

4. Saisir lâ $\Pi$ e-mail et le mot de passe utilis $\tilde{A}$ ©s pour enregistrer Parallels Desktop, et cliquer sur connexion/Login.

o Une fois que le Parallels Desktop du Mac est connecté au serveur Parallels Mobile, se rendre sur son appareil mobile et se connecter  $\tilde{A}$  Parallels Mobile pour acc $\tilde{A} \odot$ der  $\tilde{A}$  son Mac et aux syst mes dâ $\Box$ exploitation de Windows.

1. TéIécharger et installer Parallels Mobile sur son iPad, iPhone ou iPod Touch, puis se connecter  $\tilde{A}$  son compte Parallels en utilisant lâ $\Box$ adresse e-mail et le mot de passe cr $\tilde{A} \textcircled{S} \tilde{A} \textcircled{S}$  en enregistrant Parallels Desktop pour Mac.

2. Le (les) Mac éguipé(s) de Parallels Desktop pour Mac et/ou Windows et autres machines virtuelles appara $\tilde{A} \circledast$ tront. S $\tilde{A} \circledast$ lectionner le Mac auguel on souhaite  $\tilde{A}$ <sup>a</sup>tre connect $\tilde{A} \circledast$ .

3. Une liste des connexions disponibles appara $\tilde{A} \otimes t$ ra, ainsi que leurs images respectives, qui apparaîtront exactement de la même façon que sur lâ∏∏écran de connexion Mac.

4. Se connecter  $\tilde{A}$  son Mac en choisissant lâ $\ln$ une des connexions ci-dessus et lâ $\ln$ appareil mobile pourra alors enregistrer la connexion Mac, afin de ne pas devoir le r $\tilde{A}$ ©activer  $\tilde{A}$  chaque fois que lâ $\Pi$ on y acc $\tilde{A}$  de par lâ $\Pi$ interm $\tilde{A}$ ©diaire de Parallels Mobile.

â∏¢ Support clavier international pour lâ∏∏hà 'te Mac et ses machines virtuelles Windows dans toutes les langues support $\tilde{A}$ ©es par lâ $\Pi$ iOS dâ $\Pi$ Apple.